HCP Troubleshooting Upgrade 1

# **Upgrade Troubleshooting**

**Date of Publish:** 2018-10-15

**<http://docs.hortonworks.com>**

## **Contents**

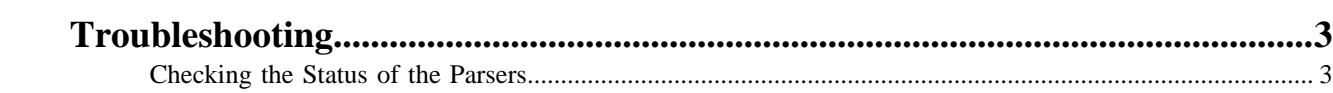

## <span id="page-2-0"></span>**Troubleshooting**

If you run into issues with your upgrade use the following troubleshooting tips to identify and resolve those issues.

### <span id="page-2-1"></span>**Checking the Status of the Parsers**

If your parsers do not restart, you can use Ambari to check the status of the parsers and restart them.

### **Procedure**

**1.** Click the operation status tab at the top of the Ambari window.

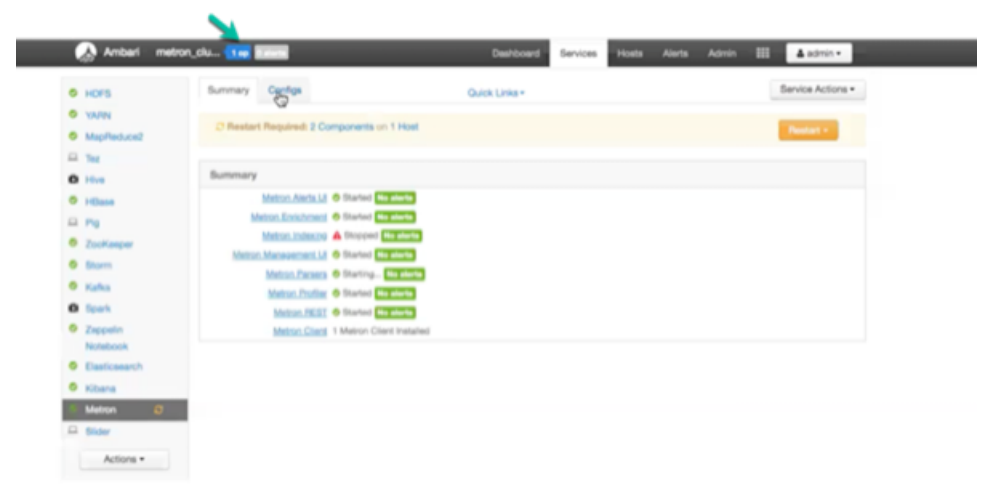

Ambari displays the Operations Running Status window.

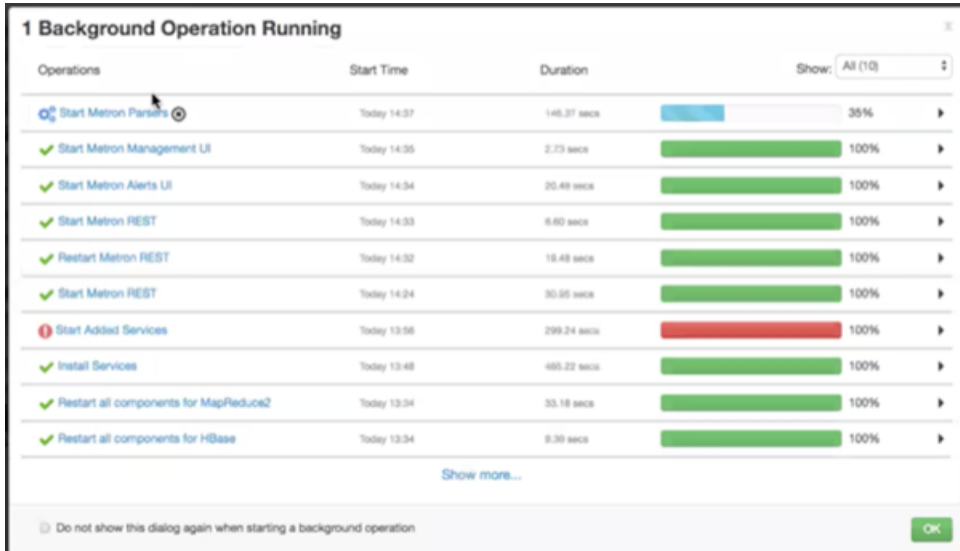

#### **2.** Click **Start Metron Parsers**.

Ambari displays the **Start Metron Parsers** window.

**3.** Click the parser node you want to check, then click **Metron Parsers Start**. Ambari displays information on the status of the parser.

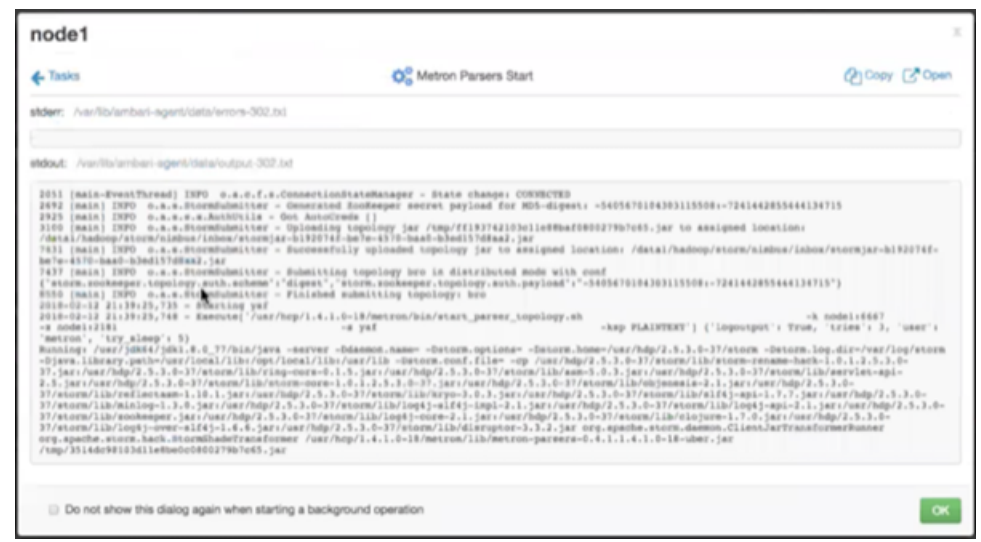

**4.** Review the information in this window to determine the status of your parsers.